# **005478f8-0**

Andreas Leicht

Copyright © Copyright©24.03.1995 (1995)

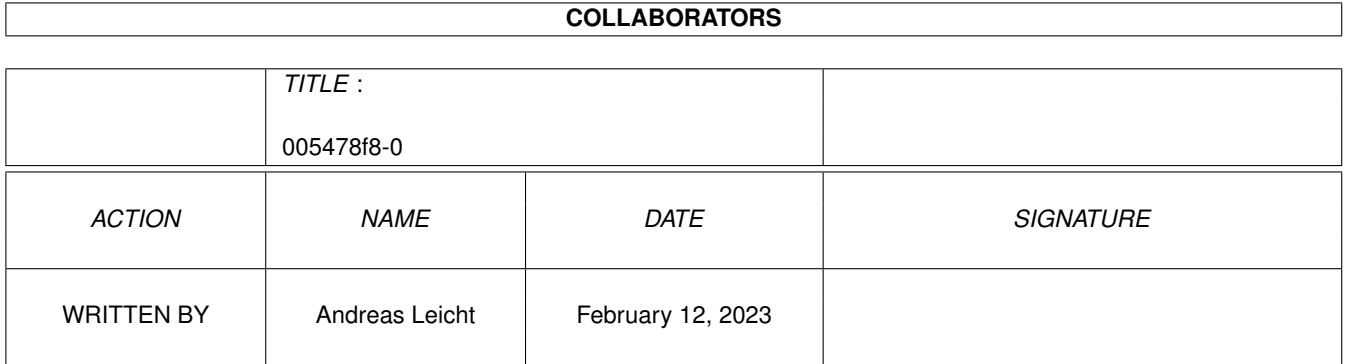

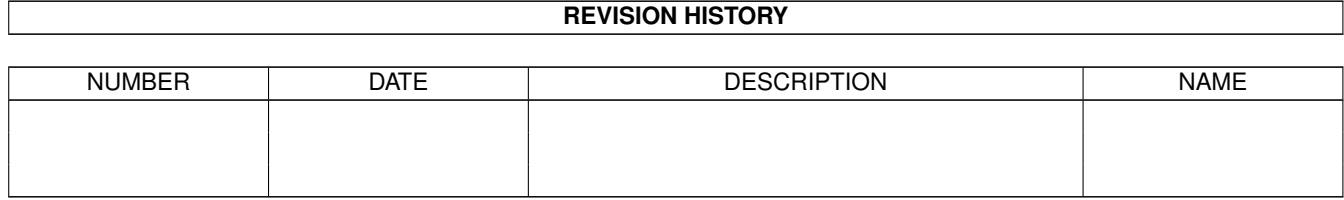

# **Contents**

#### 1 005478f8-0 [1](#page-4-0)

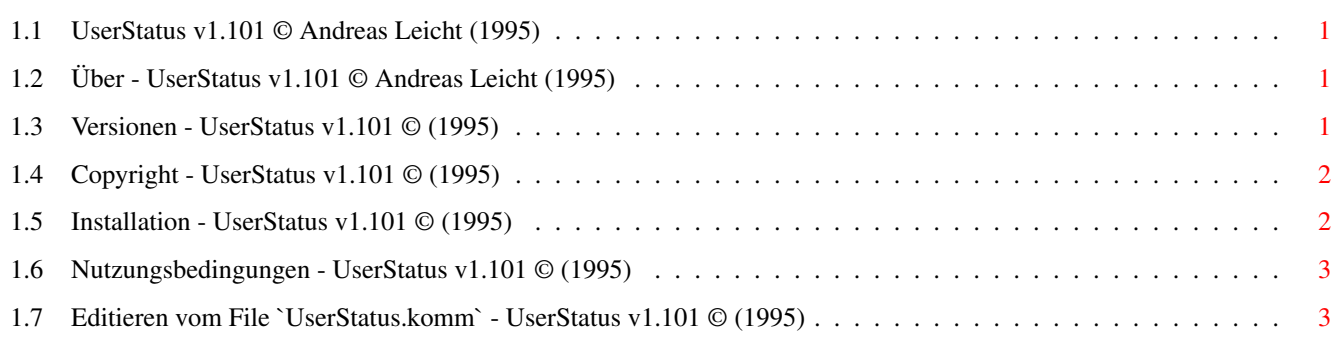

# <span id="page-4-0"></span>**Chapter 1**

# **005478f8-0**

### <span id="page-4-1"></span>**1.1 UserStatus v1.101 © Andreas Leicht (1995)**

Anleitung zu : UserStatus v1.101 --------------------------------

Über~UserStatus~~~~~ Wofür soll das Programm gut sein Installation~~~~~~~~ Wie wird UserStatus installiert Versionen~~~~~~~~~~ Änderungen zur letzten Version Copyright~~~~~~~~~~~ Copyright zum Programm

Nutzungsbedingungen~ >>Unbedingt lesen!!!<<

## <span id="page-4-2"></span>**1.2 Über - UserStatus v1.101 © Andreas Leicht (1995)**

Über UserStatus

---------------

UserStatus ist ein kleines Tool für Ambos, welches den Userstatus nur etwas bunter und hoffentlich schöner ausgibt. :-)

## <span id="page-4-3"></span>**1.3 Versionen - UserStatus v1.101 © (1995)**

Versionen von UserStatus ------------------------

v1.000 - (24.03.1995) - Erste Veröffentlichung

v1.001 - (24.04.1995) - Blieb in einer Endloschleife hängen, wenn ein 'Gast' das Programm benutzte - geändert

v1.002 - (02.05.1995) - 23 Zeilen sind jetzt die Untergrenze (für PC & Co.)

v1.100 - (10.05.1995) - Kommentare sind jetzt frei editierbar

v1.101 - (13.06.1995) - Bildschirm wurde nicht richtig gelöscht Programm optimiert

### <span id="page-5-0"></span>**1.4 Copyright - UserStatus v1.101 © (1995)**

Copyright zu UserStatus -----------------------

UserStatus v1.101 (13.06.1995)

Copyright © 1995 Andreas Leicht

Andreas Leicht Seefahrerstr. 5 27721 Ritterhude

Tel. 0421 / 63 79 76 (Mo-Fr 18-20 Uhr) E-Mail: ANDI@doom.gun.de

---------------------------

### <span id="page-5-1"></span>**1.5 Installation - UserStatus v1.101 © (1995)**

Installation von UserStatus

Einfach nur bei Ambos unter 'Befehle' oder 'Door Games' einbinden.

Wenn UserStatus unter 'Door Games' eingebunden wird, dann muß 'Benutzt~bbs.library' eingeschaltet sein.

Das File 'UserStatus.komm' für die Kommentare muß sich im gleichen Verzeichnis befinden, wie UserStatus.

Dann das File

UserStatus.komm nach eigenen Wünschen entsprechend editieren.

### <span id="page-6-0"></span>**1.6 Nutzungsbedingungen - UserStatus v1.101 © (1995)**

Die Nutzungsbedingungen zu UserStatus -------------------------------------

Es wird keinerlei Gewährleistungspflicht für die vollständige Funktionfähigkeit des in diesem Dokument beschriebenen Programmes übernommen. Sie nutzen dieses Programm auf eigenes Risiko.

UserStatus ist Freeware. Das Programm kann frei verbreitet und kopiert werden, wenn die folgenden Bedingungen erfüllt werden:

Der Verkaufspreis darf die Kosten für eine (leere) Diskette plus einer nominellen Kopiergebühr plus Versandkosten nicht übersteigen. Der Gesamtpreis darf nicht höher sein als 6 US\$ oder 10 DM oder der entsprechende Gegenwert in anderen Währungen.

Alle Teile des Programms und der Dokumentation müssen vollständig sein. Die Verbreitung einzelner Dateien oder eines unvollständigen Teils der Originalversion ist nicht erlaubt.

UserStatus darf nicht in Verbindung mit oder als Teil von kommerzieller Software verkauft werden. Allerdings schließe ich nicht aus, daß ich in Einzelfällen Ausnahmen mache. Falls Sie UserStatus in Verbindung mit kommerzieller Software vertreiben möchten, kontaktieren Sie mich bitte. Bevor Sie von mir eine ausdrückliche schriftliche Genehmigung zum Vertrieb erhalten, gehen Sie nicht davon aus, daß Sie UserStatus in Verbindung mit oder als Teil von kommerzieller Software vertreiben dürfen.

Programm und Dokumentation dürfen in keiner Weise verändert werden. Ausnahmen (d.h. akzeptabel) sind die Verwendung von Archivierprogrammen wie 'LHA' und "Packern" wie 'Imploder' oder 'Powerpacker', solange sichergestellt ist, daß sich die Originaldaten wiederherstellen lassen.

#### <span id="page-6-1"></span>**1.7 Editieren vom File `UserStatus.komm` - UserStatus v1.101 © (1995)**

Editieren vom File 'UserStatus.komm' ------------------------------------

Wer das Kommentarfile selber editieren möchte, sollte darauf achten, daß es immer genau 19 Zeilen sind, weil UserStatus versucht, entsprechend viele einzulesen.

Außerdem sollte man auf die max. Zeilenbreite für einen Kommentar achten, da UserStatus alles gnadenlos wegschneidet, wenn er zu lang ist.

Und nun noch die Bedeutung der einzelnen Zeilen:

Zeile | Kommentar max. Zeilebreite

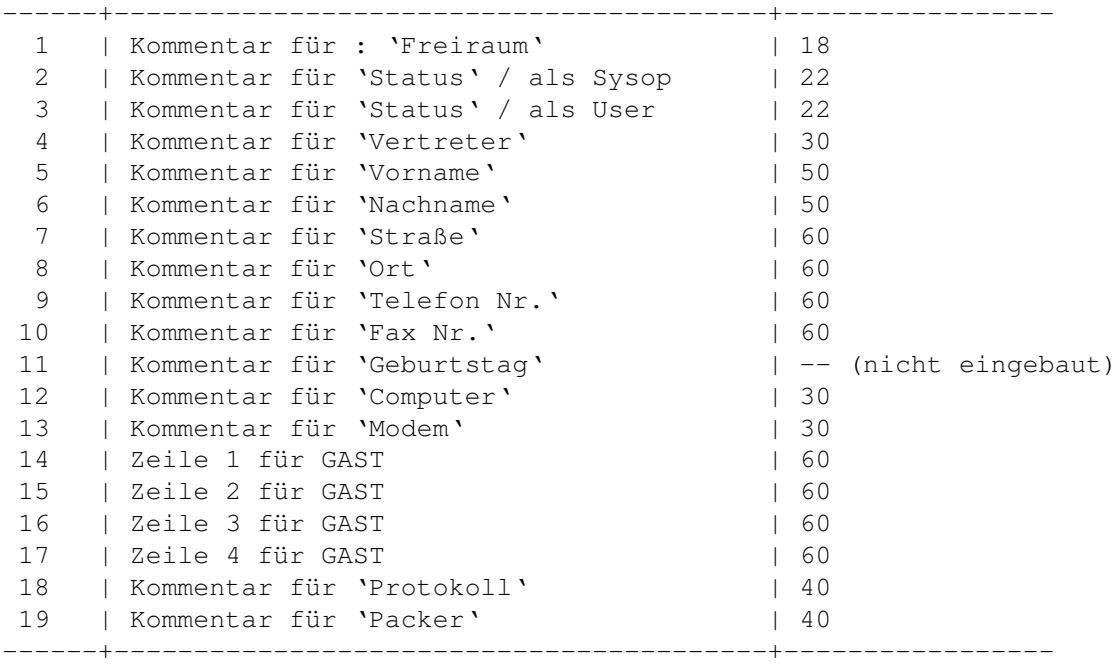